## **Nishtha Guest Access**

Step 1: Type [https://nishtha.ncert.gov.in](https://nishtha.ncert.gov.in/) in browser and open the portal.

Step 2: Home Page has following navigations to access the website

- Home
- About
- Forum
- Dashboard
- FAQ's
- Feedback
- Contact us

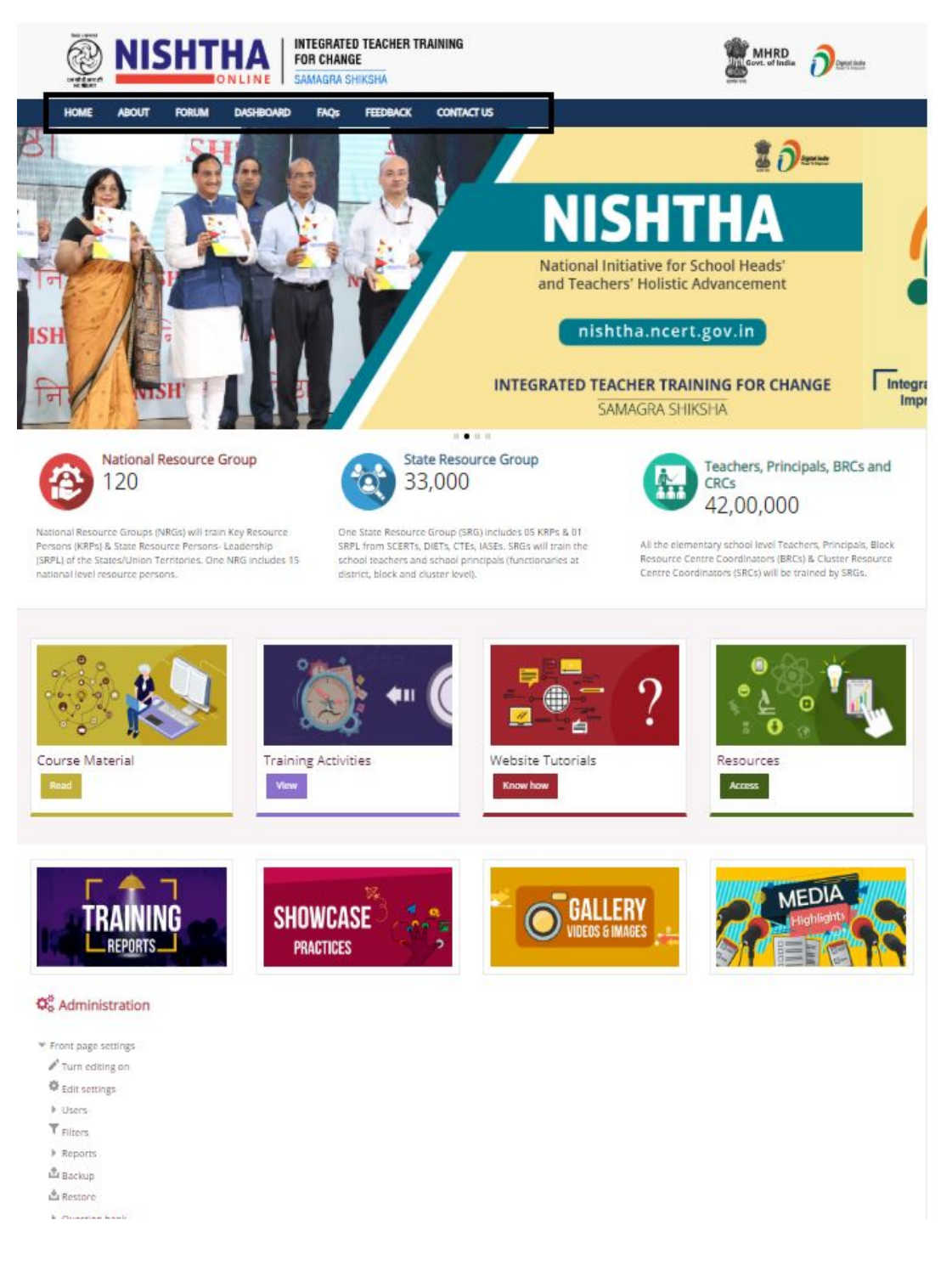

**● About**

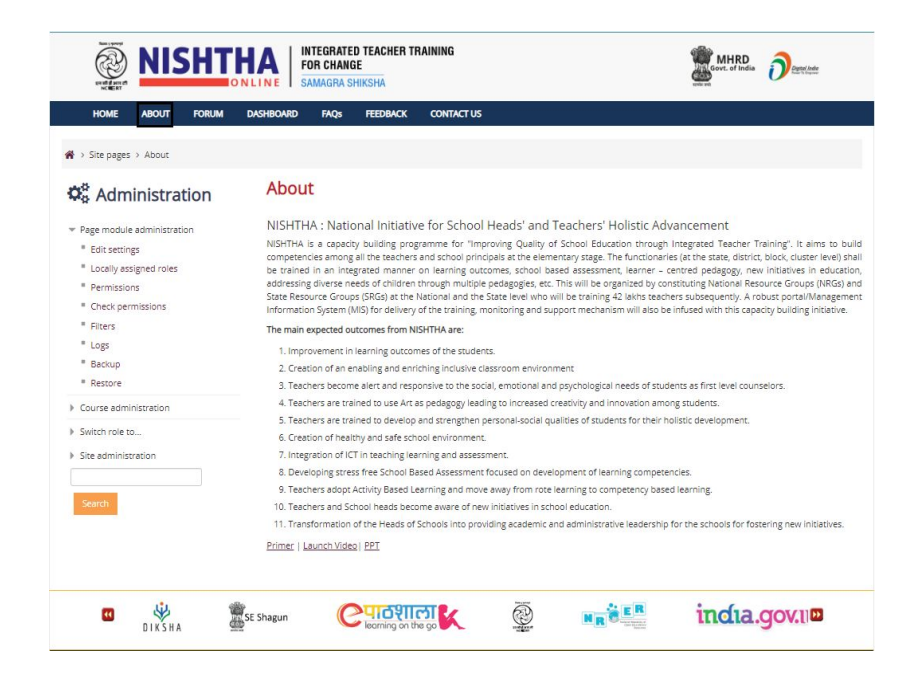

**● Forum:** Forum can be viewed by clicking on forum icon listed on this page. Participation in forum requires login into the portal.

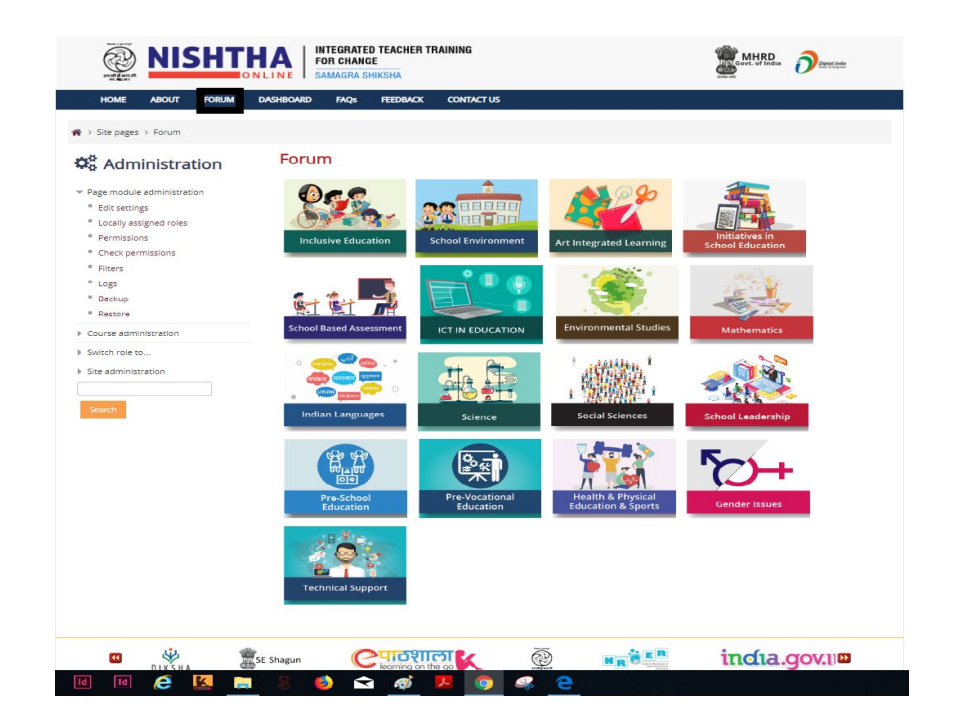

**● Dashboard:** National Level Data can be seen on this page

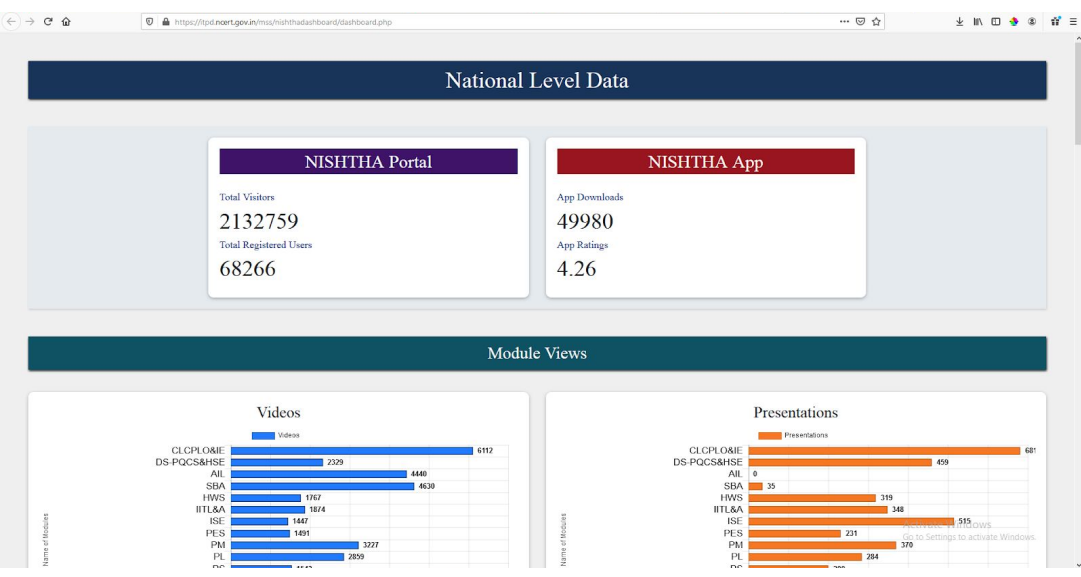

**• FAQs:** Frequently asked questions are listed here.

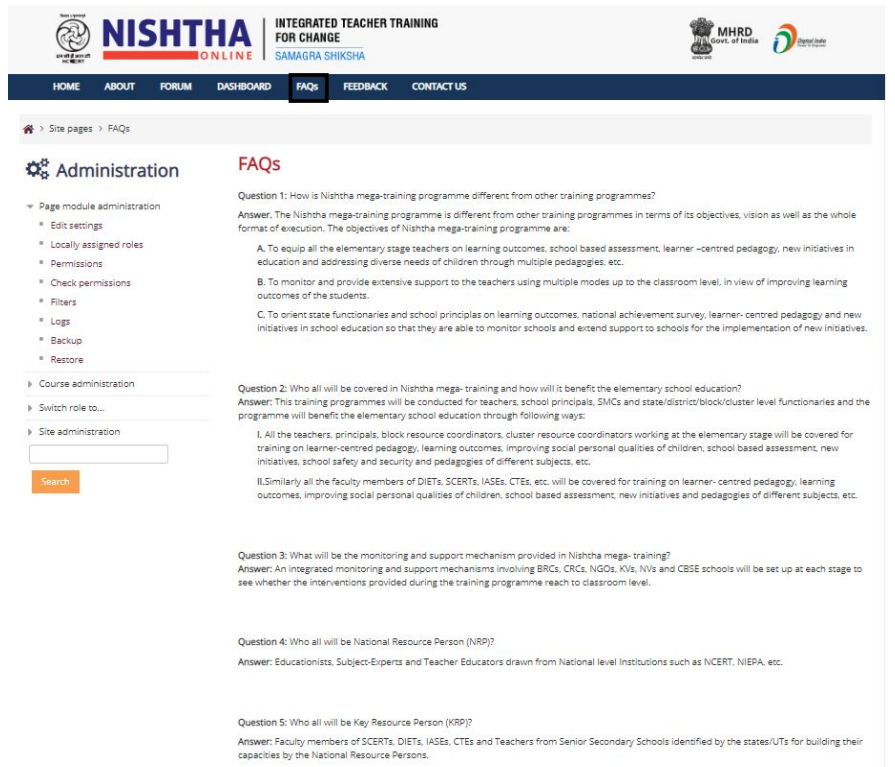

**● Feedback:** Any user can provide feedback by filling the available form-

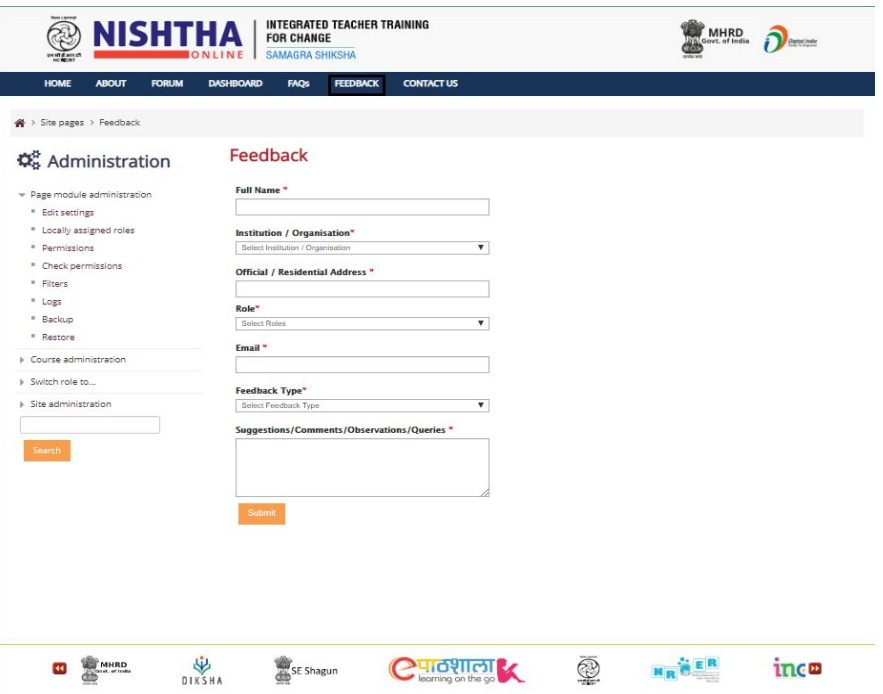

● **Contact Us:** Contact details have been provided on this page.

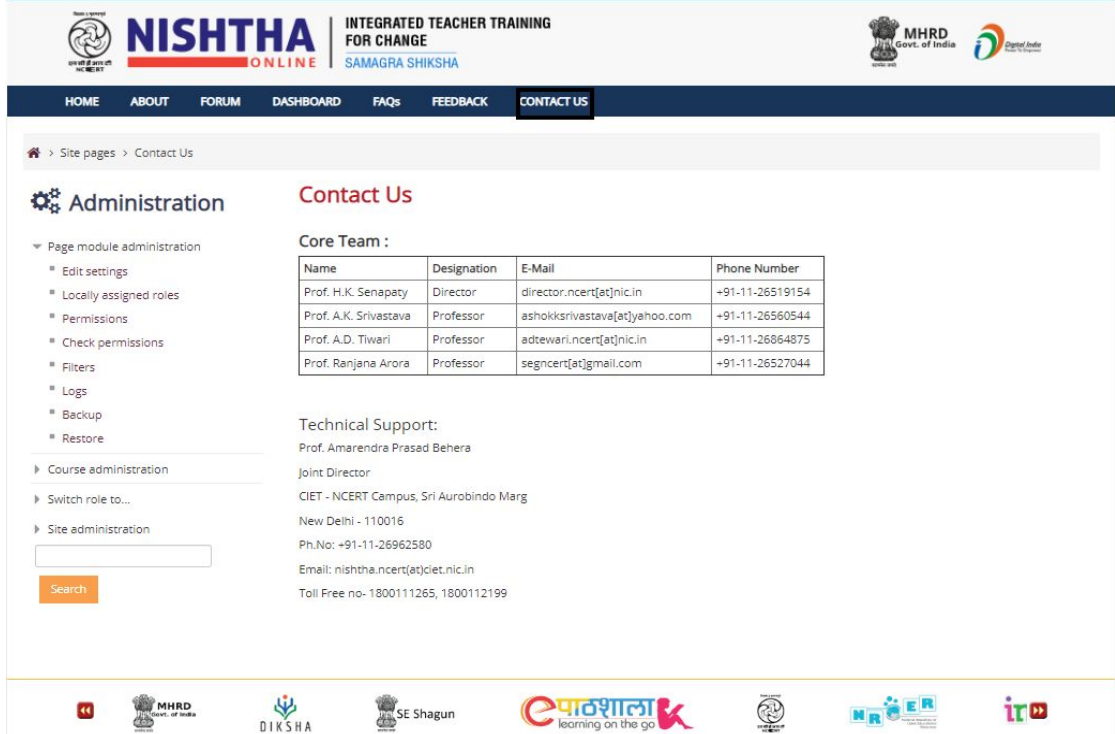

● On home page the blocks of **National Resource Group**, **State Resource Group**, **Teachers, Principals, BRCs and CRCs** provide data and information related to that particular group.

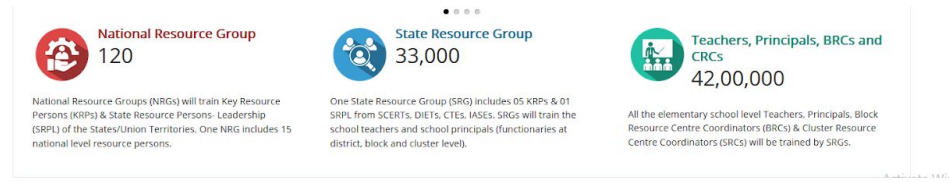

**● Course Material :** Course modules can be accessed by clicking on this block

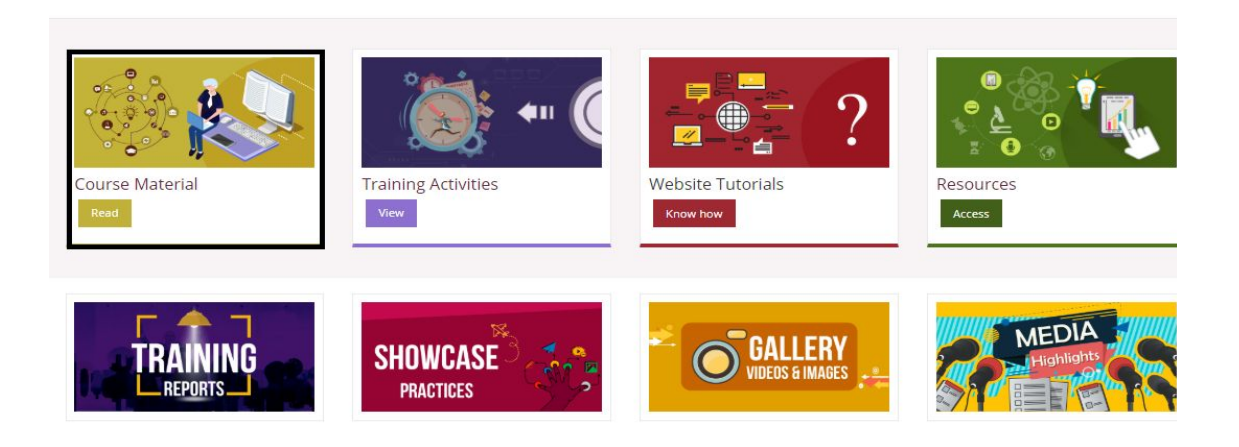

**● Training Activities:** This page displays two blocks: a) NRG/SRG b) Teachers, Principals, BRCs and CRCs.

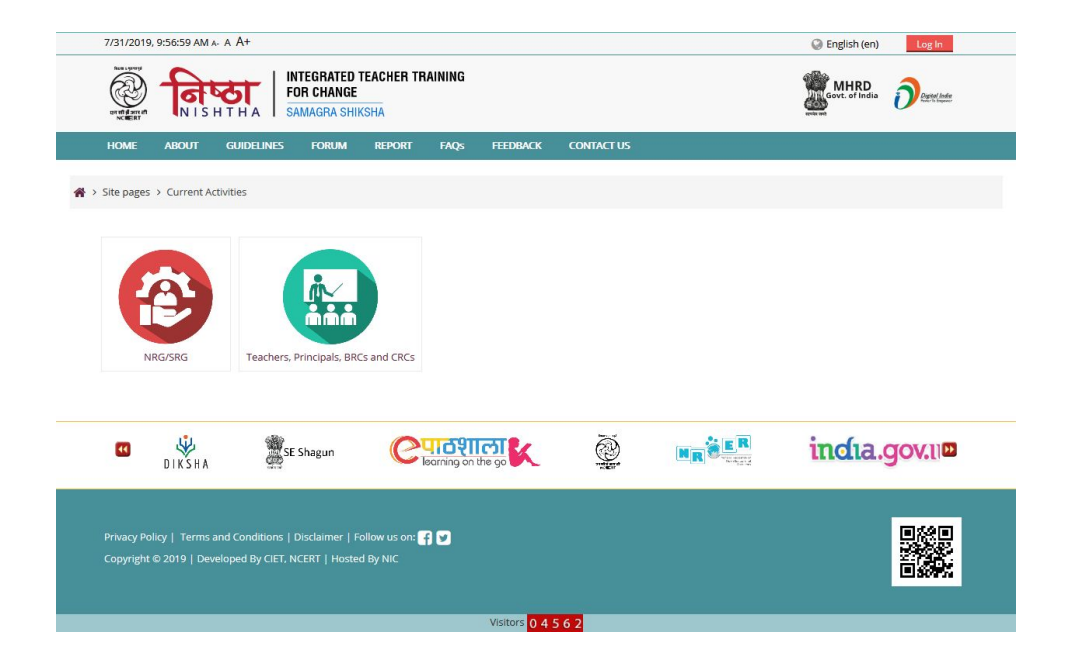

Respective training activity can be accessed by clicking on the concerned block.

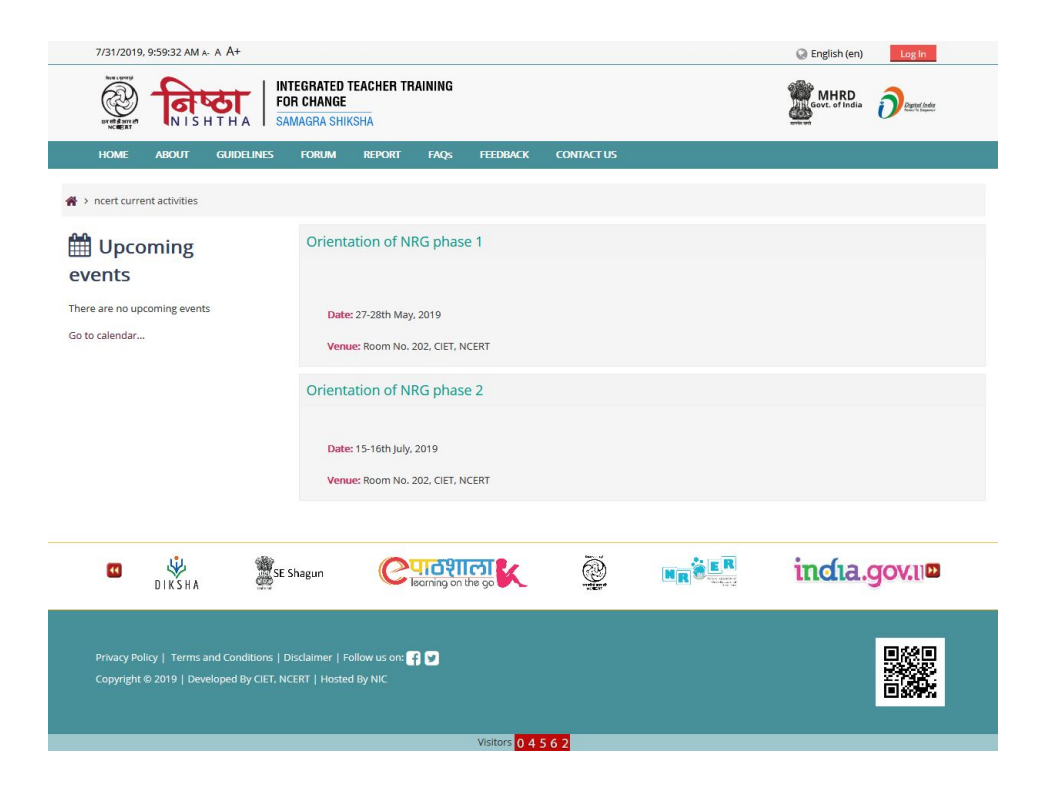

**● Website Tutorials:** Tutorials and How to's can be accessed on this page

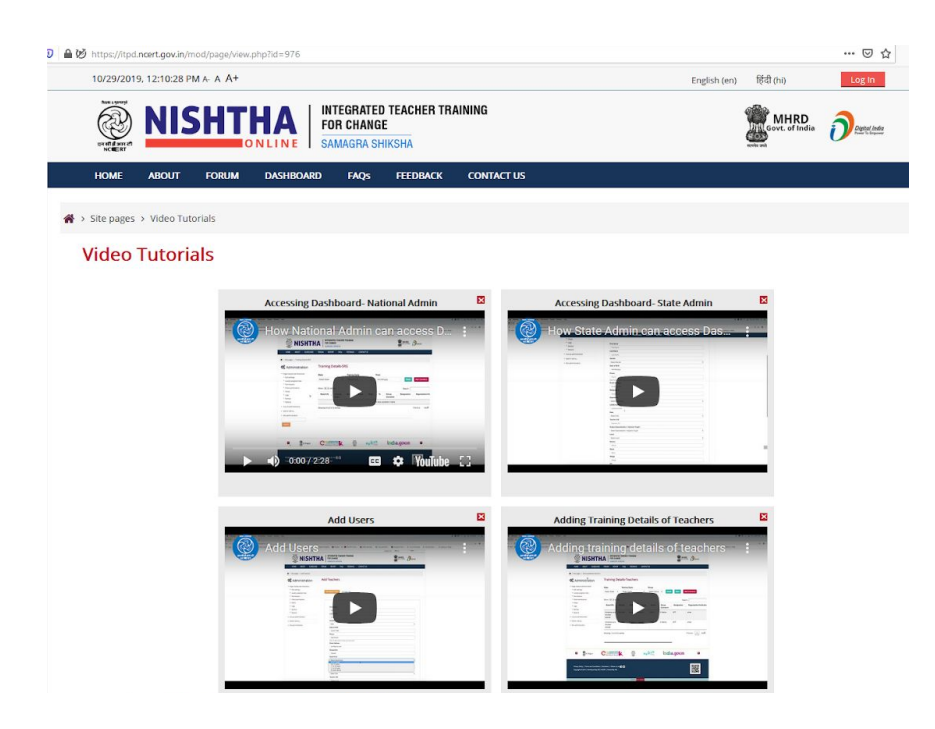

● **Resources:** Web resources, mobile apps, presentations and additional resources can be accessed here

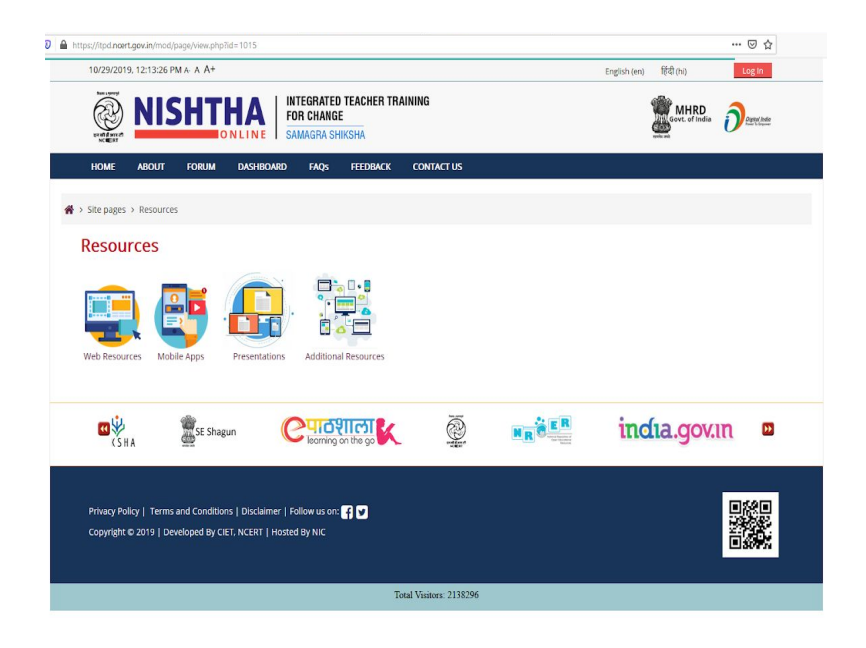

● **Training Reports:** This page displays the details of SRGs training and Teachers'/School heads' training

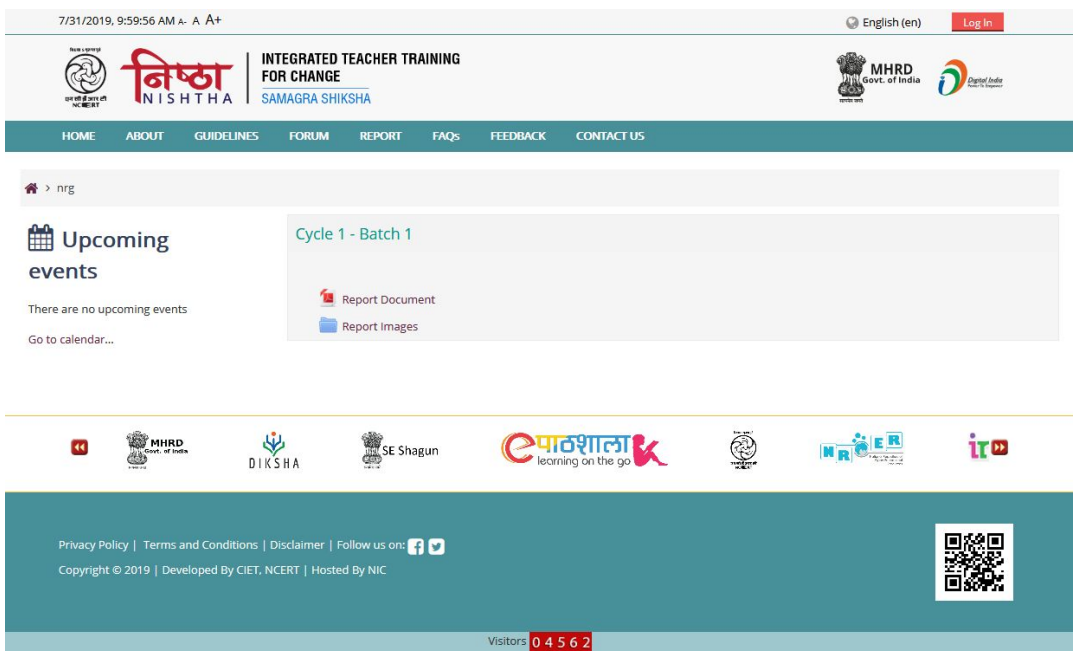

● **Showcase Practices:** Videos submitted by the participants can be viewed by applying state wise filter on this page

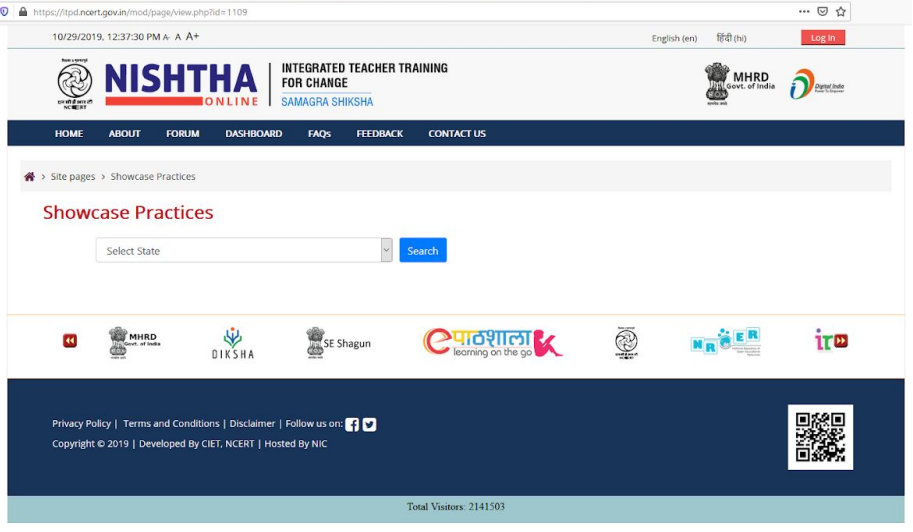

● **Gallery:** This page displays two blocks: a) **NRG/SRG** b) **Teachers, Principals, BRCs and CRCs**. Gallery can be accessed by clicking on the respective blocks.

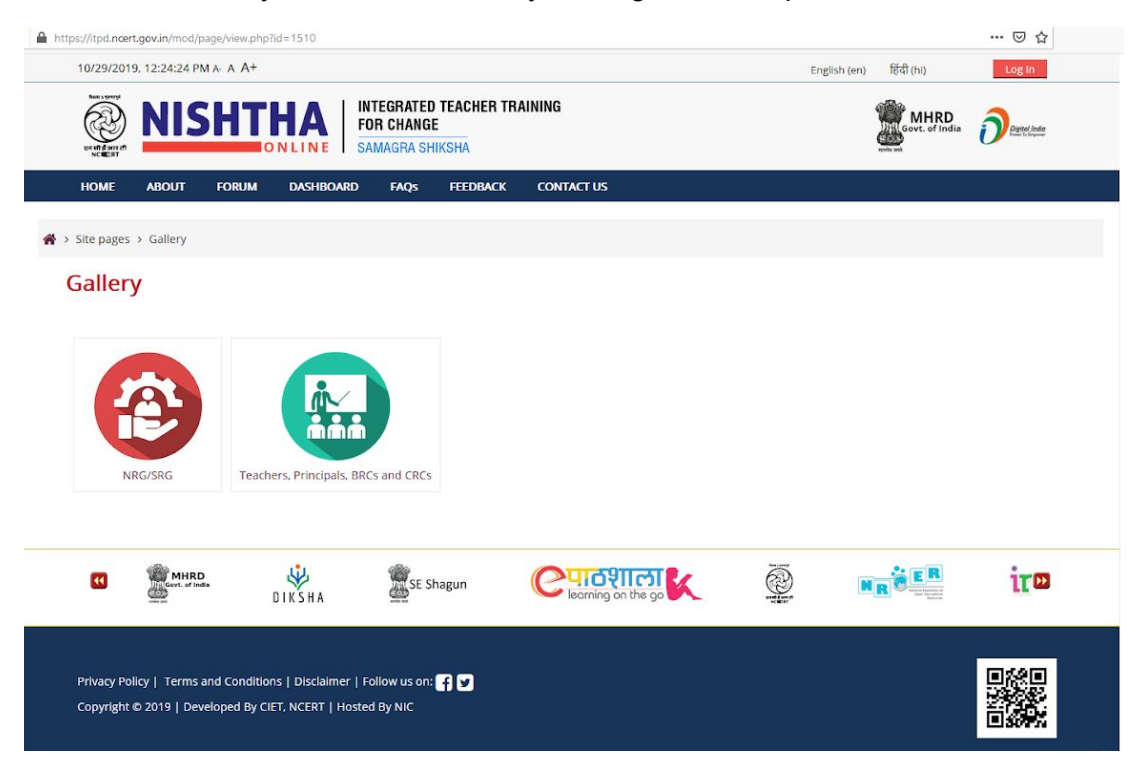

● **Media Highlights**: This page displays two blocks: a) **NRG/SRG** b) **Teachers, Principals, BRCs and CRCs**. Media news can be read by clicking on the respective block.

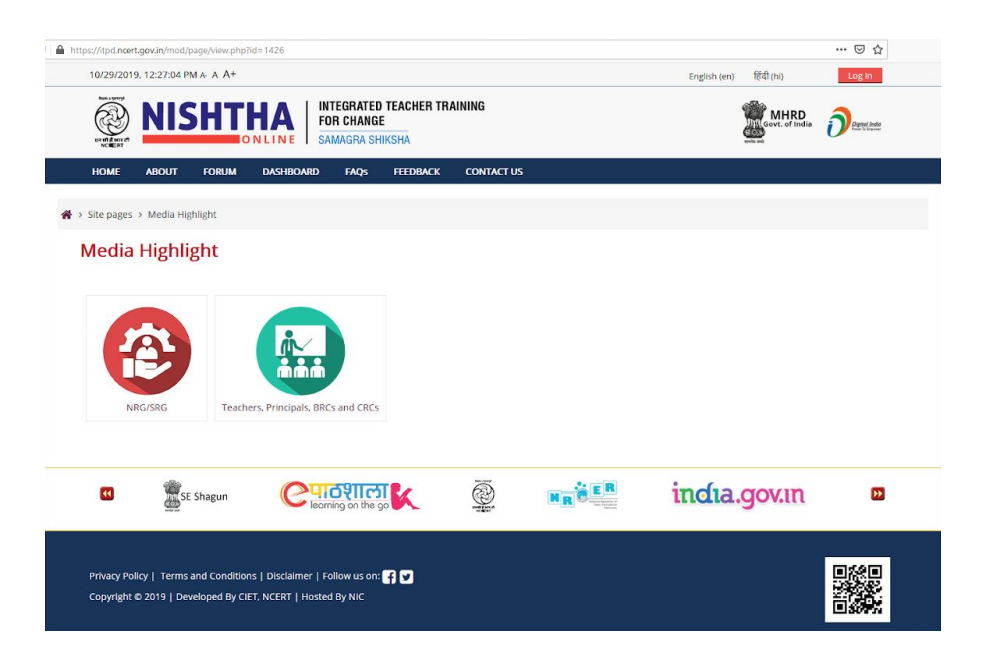